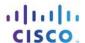

# **Answers: 3.1.4.4 Lab - Install Adapter Cards**

### Introduction

In this lab, you will install a NIC, a wireless NIC, and a video adapter card.

## **Recommended Equipment**

- Computer with power supply, motherboard, and drives installed
- NIC
- Wireless NIC
- Video adapter card
- Adapter card screws
- Antistatic wrist strap and antistatic mat
- Tool kit
- Motherboard manual

#### Step 1: Install the wired NIC.

- a. What type of expansion slot is compatible with the NIC?
- b. Locate a compatible expansion slot for the NIC on the motherboard.
- c. Remove the slot cover from the back of the case, if necessary.
- d. Align the NIC to the expansion slot.
- e. Press down gently on the NIC until the card is fully seated.
- f. Secure the NIC by attaching the PC mounting bracket to the case with a screw.

#### Step 2: Install the wireless NIC.

- a. What type of expansion slot is compatible with the wireless NIC?
- b. Locate a compatible expansion slot for the wireless NIC on the motherboard.
- c. Remove the slot cover from the back of the case, if necessary.
- d. Align the wireless NIC to the expansion slot.
- e. Press down gently on the wireless NIC until the card is fully seated.
- f. Secure the wireless NIC by attaching the PC mounting bracket to the case with a screw.

# Step 3: Install the video adapter card.

- a. What type of expansion slot is compatible with the video adapter card?
- b. Locate a compatible expansion slot for the video adapter card on the motherboard.
- c. Remove the slot cover(s) from the back of the case, if necessary.
- d. Align the video adapter card to the expansion slot.

- e. Press down gently on the video adapter card until the card is fully seated.
- f. Secure the video adapter card by attaching the PC mounting bracket(s) to the case with a screw.

This lab is complete. Please have the instructor verify your work.